## ГЕОМЕТРИЧЕСКОЕ МОДЕЛИРОВАНИЕ С ПРИМЕНЕНИЕМ СРЕДСТВ КОМПЬЮТЕРНОЙ **MATEMATHKH (MATLAB)**

## Белорусский национальный технический университет Минск, Беларусь

Эффективность решения задач геометрического моделирования зависит от многих факторов. Немаловажным является и выбор подходящего представления геометрической модели объекта.

Существует достаточно большое количество средств машинной графики, как специализированных, так и универсальных. В качестве универсального средства для построения геометрических моделей объектов можно использовать системы компьютерной математики Mathcad и Matlab. Данные программные продукты могут применяться специалистами различных специальностей. Они позволяют создавать параметрические модели объектов (что доступно не во всех средствах машинной графики), модифицировать уже созданные объекты. Геометрическая модель создается на основе базовых геометрических примитивов и операций.

Основные операции, осуществляемые над геометрическими моделями:

- построение модели, модификация и обработка,

- просмотр модели при графическом выводе.

- просмотр при анализе.

Все эти операции могут быть реализованы с помощью средств компьютерной математики, в частности, Matlab.

При использовании данного программного средства порядок построения геометрических примитивов не имеет значения. Изображение может выводиться на экран целиком (в конце построения), а может и поэтапно (в процессе построения): по желанию пользователя. При этом не накладывается ограничений на количество одновременно выводимых примитизов (в отличие от Mathcad).

При построении геометрической модели команды построения могут задаваться непосредственно в рабочей области Matlab. Но значительно удобнее написать программу построения модели (на встроенном языке программирования), сохранить ее в виде m-файла и при необходимости вызывать из рабочей области.

Создадим геометрическую модель следующего объекта (рис. 1):

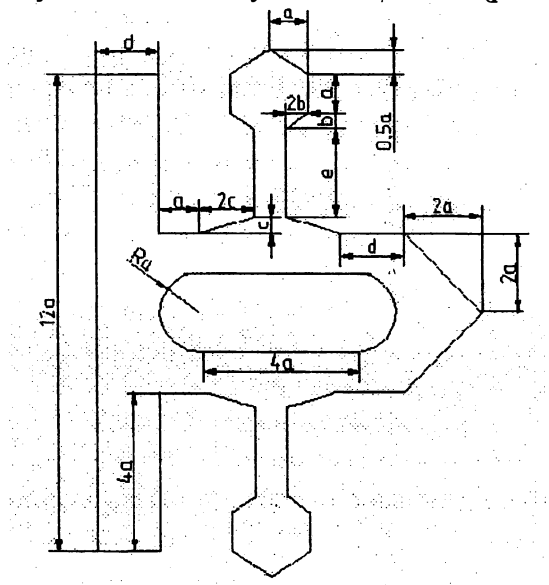

Рисунок 1 - Моделируемые объекты

Объект описывается параметрами a, b, c, d, e. Выразим все параметры через параметр а:  $b=0.3$  a,  $c=0.7$  a,  $d=1.6$  a,  $e=2.2$  a.

Построим конкретный объект, приняв параметр а=10. Напишем программу для его построения:

 $>> a=10$ :  $\gg$  x=-2\*a:0.1:14\*a;  $>> y = -9 * a$  $\gg$  x1=-6\*a:0.1:6\*a;  $>> y1=0;$  $>> x2=0:0.1:1.6*a;$  $>> y2=6* a;$  $>> v3 = -6 * a$  $\gg$  x4=2\*a:0.1:6\*a;  $>> y4=1.6* a;$  $\gg$  x5=-6\*a:0.1:-2\*a;  $>> y5=1.6* a;$  $\gg$  x6=1.6\*a:0.1:2.6\*a;  $>> y6=2*a;$  $>> y7 = -2*a;$  $>> x8=2.6* a:0.1:4* a;$  $>> y8=0.5*x8+0.7*a;$  $>> y8a=-0.5*x8-0.7*a;$  $\gg$  x9=2.7\*a:0.1:4.9\*a;  $>> y9=4* a;$  $>> v10=4.8*a$ ;  $\gg$  x10=-4.9\*a:0.1:-2.7\*a;  $\gg$  x11=3.4\*a:0.1:4\*a;  $\gg$  y11=6.9\*a-0.5\*x11;  $\gg$  y11a=-6.9\*a+0.5\*x11;  $\gg$  x12=4.8\*a:0.1:5.4\*a;  $\gg$  y12a=-2.5\*a-0.5\*x12;  $\gg$  y12=2.5\*a+0.5\*x12;  $\gg$  y13=3.4\*a;  $>> y14=5.4*a;$  $\gg$  x13=5.2\*a:0.1:6.2\*a;  $\gg$  x15=3.4\*a:0.1:4.4\*a;  $\gg$  y15=4.5\*a+0.5\*x15;  $\gg$  y15a=-4.5\*a-0.5\*x15;  $\gg$  x16=4.4\*a:0.1:5.4\*a;  $>> y16=8.9*a-0.5*x16;$  $\gg$  y16a=-8.9\*a+0.5\*x16;  $\gg$  x17=4.8\*a:0.1:6.2\*a;  $\gg$  y17=5.1\*a-0.5\*x17;  $\gg$  y17a=-5.1\*a+0.5\*x17;  $\gg$  x18=6.2\*a:0.1:7.8\*a;  $>> y18=2*a;$  $\gg$  x18=7.8\*a:0.1:9.8\*a;  $\gg$  x18=6.2\*a:0.1:7.8\*a;  $>> y18=2*a;$  $\gg$  x19=7.8\*a:0.1:9.8\*a;  $>> y19=9.8*a-x19$ ;

% задание параметра

```
>> y19a=-9.8*a+x19;\gg x20=2.6*a:0.1:6.6*a:
>> y20=a;>> x21=1.6* a:0.1:2.6* a:>> y21 = sqrt(a*a-(x21-2.6*a).^2);\gg x22=6.6*a:0.1:7.6*a;
\gg y22=sqrt(a*a-(x22-6.6*a).^2);
\ggplot(x,y,y1,x1,x2,y2,x2,y3,y4,x4,y5,x5,x6,y6,x6,y7,x8,y8,x8,y8a,y9,x9,y10,x9,y9,x10,y10,x10);
>> hold on:
\gg plot(x11,y11,x11,y11a,x12,y12,x12,y12a,y13,x13,y14,x13,y13,-x13,y14;
x13, x15, y15, x15, y15a, x16, y16, x16, y16a\gg hold on
\gg plot(x17,y17,x17,y17a,x18,y18,x18,-y18,x19,y19,x19,y19a,x20,y20,x20;
y20,x21,y21,x21,-y21,x22,y22,x22,-y22).
```
Результат построения выводится в графическом окне (рис. 2):

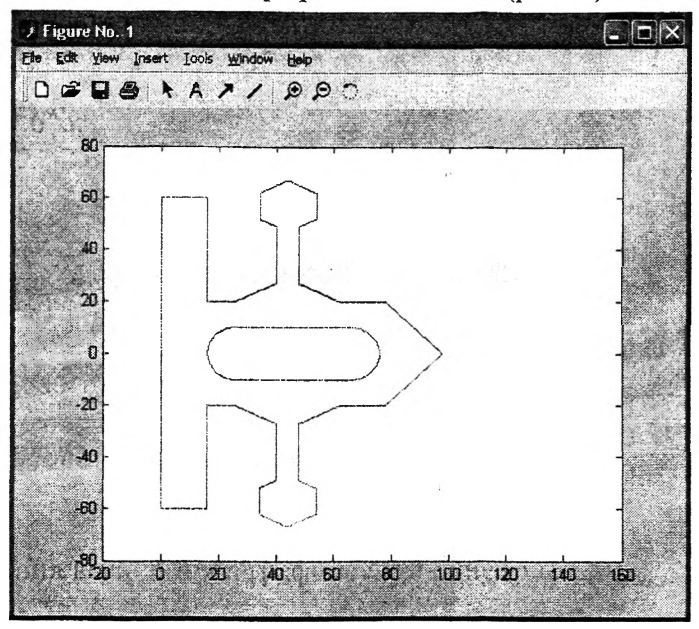

Рисунок 2 - Графическое окно Matlab с построенной геометрической моделью объекта

Изменяя значение параметра а, можно получать объекты различных типоразмеров. Построенные в Matlab объекты можно экспортировать в другие приложения, сохранять в виде графических файлов, помещать в различные документы.

## ЛИТЕРАТУРА

1. Шикин, Е.В., Боресков, А.В. Компьютерная графика. Динамика, реалистичные изотажения. - М.: Диалог-МИФИ, 2000, 351 с. 2. Хейфец, А.Л. Инженерная компьютерная гра**ежа.** - М.: Диалог-МИФИ, 2002, 431 с. 3. Ануфриев, И. .Е. Самоучитель Matlab 5.3/6.х. -Пб.: БХВ-Петербург, 2003, 736 с.